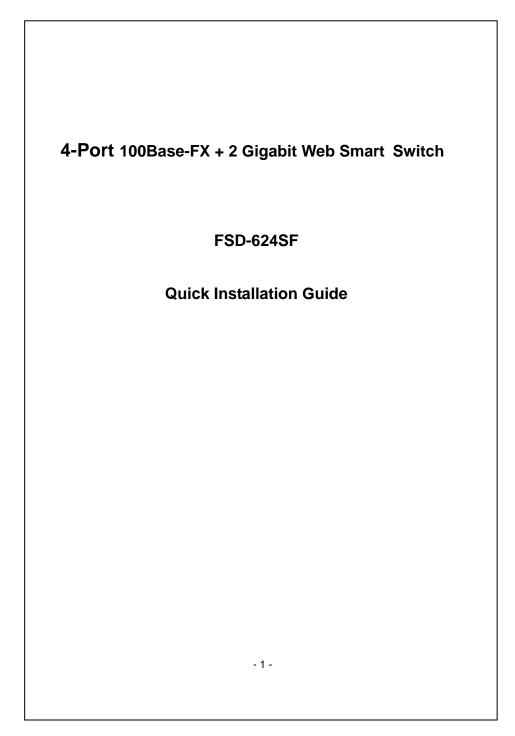

|                                                          | Package Content                                                                                                    |
|----------------------------------------------------------|----------------------------------------------------------------------------------------------------|
| Web                                                      | nk you for purchasing PLANET 4-Port 100Base-FX POF + 2 Gigabit<br>Smart Switch, FSD-624SF. Terms of " <b>Switch</b> " in following section of<br>Quick installation guide means the FSD-624SF.                                                                                                    |
|                                                          | n open the box of the Switch and carefully unpack it. The box should ain the following items:                                                                                                    |
| •                                                        | The Switch x 1                                                                                                    |
| •                                                        | This Quick Installation Guide x 1                                                                                                    |
| •                                                        | User's manual CD x 1                                                                                                    |
| •                                                        | Power Adapter x 1                                                                                                    |
| •                                                        | Rubber feet x 4                                                                                                    |
|                                                          | y item is found missing or damaged, please contact your local<br>eller for replacement.                                                                                                    |
|                                                          |                                                                                                    |
| rese<br>The                                              | eller for replacement.                                                                                                    |
| rese<br>The<br>equi<br>Netv                              | FSD-624SF provide remote Web interface for manage; the following pments are necessary for further management.                                                                                                    |
| rese<br>The<br>equi<br>Netv                              | FSD-624SF provide remote Web interface for manage; the following pments are necessary for further management.                                                                                                    |
| The<br>equi<br>Netv<br>Use                               | FSD-624SF provide remote Web interface for manage; the following pments are necessary for further management.                                                                                                    |
| rese<br>The<br>equi<br>Netv<br>Use<br>Sub<br>The<br>2000 | FSD-624SF provide remote Web interface for manage; the following pments are necessary for further management.<br>work cables:<br>standard network (UTP) cables with RJ45 connectors.                                                                                                    |
| The<br>equi<br>Netv<br>Use<br>Sub<br>The<br>2000         | FSD-624SF provide remote Web interface for manage; the following<br>pments are necessary for further management.<br>work cables:<br>standard network (UTP) cables with RJ45 connectors.<br>scriber PC installed with Ethernet NIC (Network Card)<br>operate system of subscriber PC that running Windows 98/ME, NT4.0<br>D/XP, MAC OS9 or later, Linux, UNIX or other platform compatible with |
| rese<br>The<br>equi<br>Netv<br>Use<br>Sub<br>The<br>2000 | FSD-624SF provide remote Web interface for manage; the following<br>pments are necessary for further management.<br>work cables:<br>standard network (UTP) cables with RJ45 connectors.<br>scriber PC installed with Ethernet NIC (Network Card)<br>operate system of subscriber PC that running Windows 98/ME, NT4.0<br>D/XP, MAC OS9 or later, Linux, UNIX or other platform compatible with |

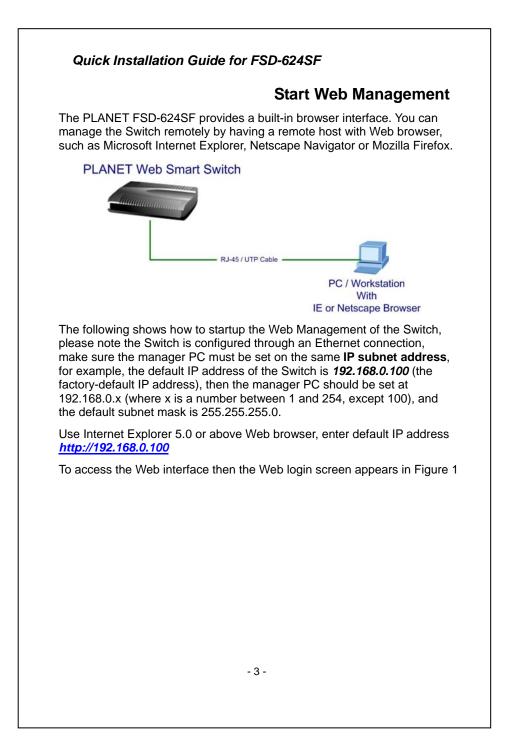

|                                                                                                    | FSD-624SF                                                                                                    |
|----------------------------------------------------------------------------------------------------|----------------------------------------------------------------------------------------------------|
|                                                                                                    | Welcome to PLANET POF Switch                                                                                                    |
|                                                                                                    | Username:  admin                                                                                                    |
|                                                                                                    | Password: Login                                                                                                    |
|                                                                                                    |                                                                                                    |
|                                                                                                    | Copyright © 2008 PLMIET Technology Corporation. All rights reserved.                                                                                                    |
|                                                                                                    |                                                                                                    |
|                                                                                                    |                                                                                                    |
| Fig                                                                                                    | ure 1. Web Login Screen of FSD-624SF                                                                                                    |
| After entering th                                                                                                    | ne username and password (default user name and                                                                                                    |
| assword is "ac                                                                                                    | dmin") in login screen (Figure 1 appears). The Web mair                                                                                                    |
| creen appears                                                                                                    | -                                                                                                    |
| PLANET                                                                                                    | F504245F                                                                                                    |
|                                                                                                    |                                                                                                    |
|                                                                                                    | FSD-624SF Web Smart Switc                                                                                                    |
| Switch Menu                                                                                                    |                                                                                                    |
| • System<br>• Port Management                                                                                                    | Welcome to PLANET FSD-624SF Web Smart Switch                                                                                                    |
| System     Dert Management     ULAN Setting     Gos Setting                                                                                                    | Welcome to PLANET FSD-624SF Web Smart Switch PLANET Technology Corporation                                                                                                    |
| the System     the Port Management     the VLAN setting     the OoS Setting     the Security Filter     the Security Filter                                               | Welcome to PLANET FSD-624SF Web Smart Switch PLANET Technology Corporation                                                                                                    |
| System     Dort Management     VLAN Setting     OS Setting     Security Filter                                                                                            | Welcome to PLANET FSD-624SF Web Smart Switch                                                                                                    |
| the System     the Port Management     the VLAN setting     the OoS Setting     the Security Filter     the Security Filter                                               | Welcome to PLANET FSD-624SF Web Smart Switch PLANET Technology Corporation                                                                                                    |
| Bystem     Port Management     Dot Management     Dot Management     Do Setting     Do Setting     Do Setting     Do Setting     Do Setting     Do Setting     Do Setting | PLANET Technology Corporation<br>11F, No. 96, Min-Chuan Road, Hsin-Tien,<br>Taipel, Taivan, R.O.C.<br>Tel: 806-7:2219-9510<br>Fast: 806-7:2219-9520<br>Emolit: Soles@planet.com.lay                                                  |
| the System     the Port Management     the VLAN setting     the OoS Setting     the Security Filter     the Security Filter                                               | Welcome to PLANET FSD-624SF Web Smart Switch PLANET Technology Corporation 11F, No. 96, Min-Chuan Road, Hsin-Tien, Taipei, Taiwan, R.O.C. Tet: 806-7:2219-9510 Fax: 806-7:2219-9520 Email: Sate:#planeLcom.ty                        |
|                                                                                                    | Welcome to PLANET FSD-624SF Web Smart Switch<br>PLANET Technology Corporation<br>11F, No. 96, Min-Chuan Road, Hsin-Tien,<br>Taipei, Taiwan, R.O.C.<br>Te: 806-7:2219-9510<br>Fax: 806-7:2219-9520<br>Email: Sales: Biolanci. Com. My |

## Quick Installation Guide for FSD-624SF

Now, you can use the Web management interface to continue the Switch management, please refer to the user manual for more.

#### Notice:

For security reason, please change and memorize the new password after this first setup.

## While IP Address be changed or forgotten admin password –

To reset the IP address to the default IP Address "**192.168.0.100**" and the username /password to factory default mode (default user name and password is **admin**). Press the hardware reset button at the rear panel about 5 seconds. After the device is rebooted, you can login the management Web interface within the same subnet of 192.168.0.xx and default username / password.

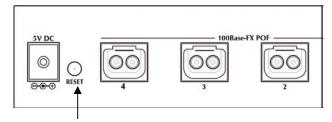

#### Hardware Reset

# **Customer Support**

Thank you for purchase PLANET products. You can browse our online FAQ resource at the PLANET Website first to check if it could solve you issue. If you need more support information, please contact PLANET switch support team.

PLANET online FAQ : <u>http://www.planet.com.tw/en/support/faq.php?type=1</u>

Switch support team mail address : support\_switch@planet.com.tw

Copyright © PLANET Technology Corp. 2008. Contents subject to revision without prior notice. PLANET is a registered trademark of PLANET Technology Corp. All other trademarks belong to their respective owners.

- 5 -

2010-A33190-000